### **BATCH DISTILLATION**

#### **Version 16.2**

#### **I. STARTUP PROCEDURE**

#### **A. Checklist**

1. Confirm that water is flowing through the condenser.

2. Confirm that the pressure relief cork is lightly inserted in position.

3. Verify that there is a distillation containment vessel (of sufficient size to contain your expected product) in position under the product cooler.

#### **B. Reflux Mode Selection**

#### **Total Reflux mode**

- 1. Verify that the distillate valve is CLOSED
- 2. Verify that the power to the Reflux Controller is OFF

#### **Normal Reflux mode**

- 1. Verify that the distillate valve is OPEN. Note: Do not touch vapor recovery valve (see [diagram\)](http://uolab.groups.et.byu.net/files/batchdist/batchdist_diagram.pdf)
- 2. Adjust the Reflux Ratio to the desired setting.
- 3. Turn the Reflux Control button ON in the Labview control.

**It is desirable for the column to switch frequently between the reflux and product modes** in order to more closely approximate a steady state condition. This is controlled automatically.

#### **C. Powering Up**

- 1. Verify that all the switches on the power strip are off.
- 2. Turn ON the MAIN POWER switch.
- 3. Turn ON the COLUMN LIGHT switch.

This allows you to see the boiling behavior on the trays through the slit running down the front of the column.

- 4. Turn ON the HEATER POWER switch (Note the reboiler power output on the tag)
- 5. Turn on Main Power Switch on Labview VI
- 6. Turn on Reboiler Power Switch on the Labview VI

#### **II Shut down Procedure**

- 1. Turn off all of the manual power switches
- 2. Turn off the Main Power Switch and Reboiler Power Switch on the Labview VI.

# **Batch Distillation Column**

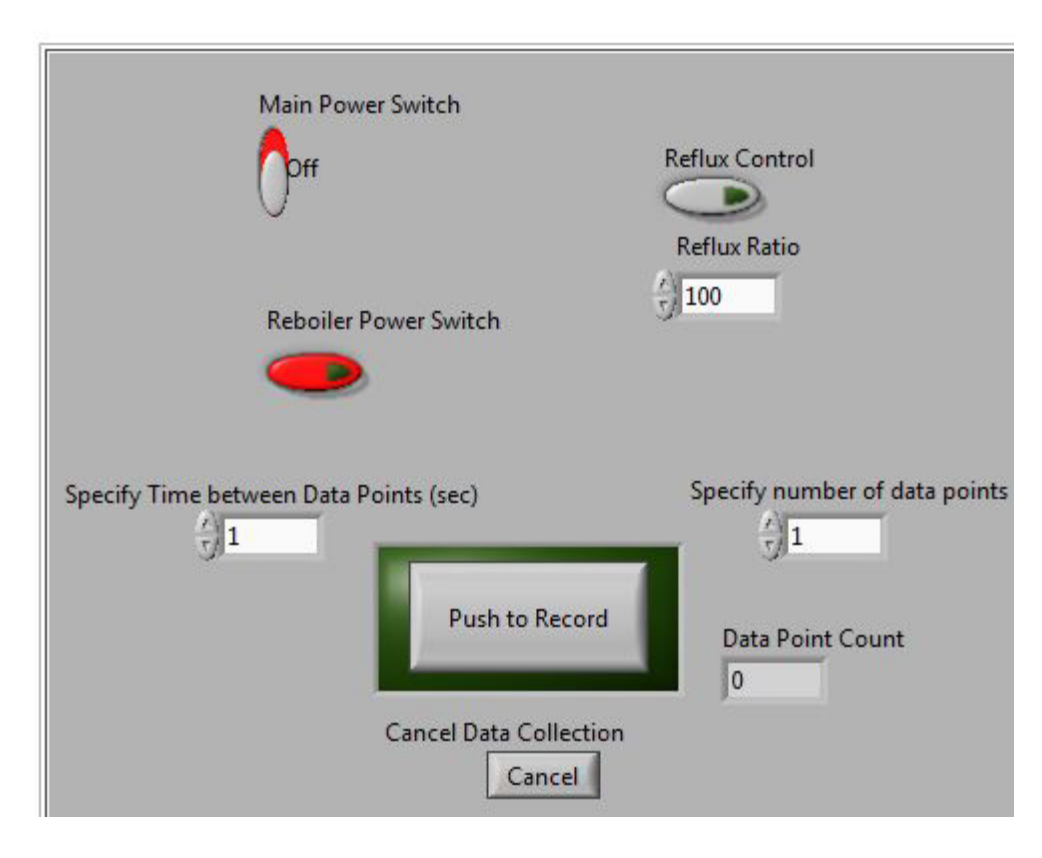

## **Refractometer instructions**

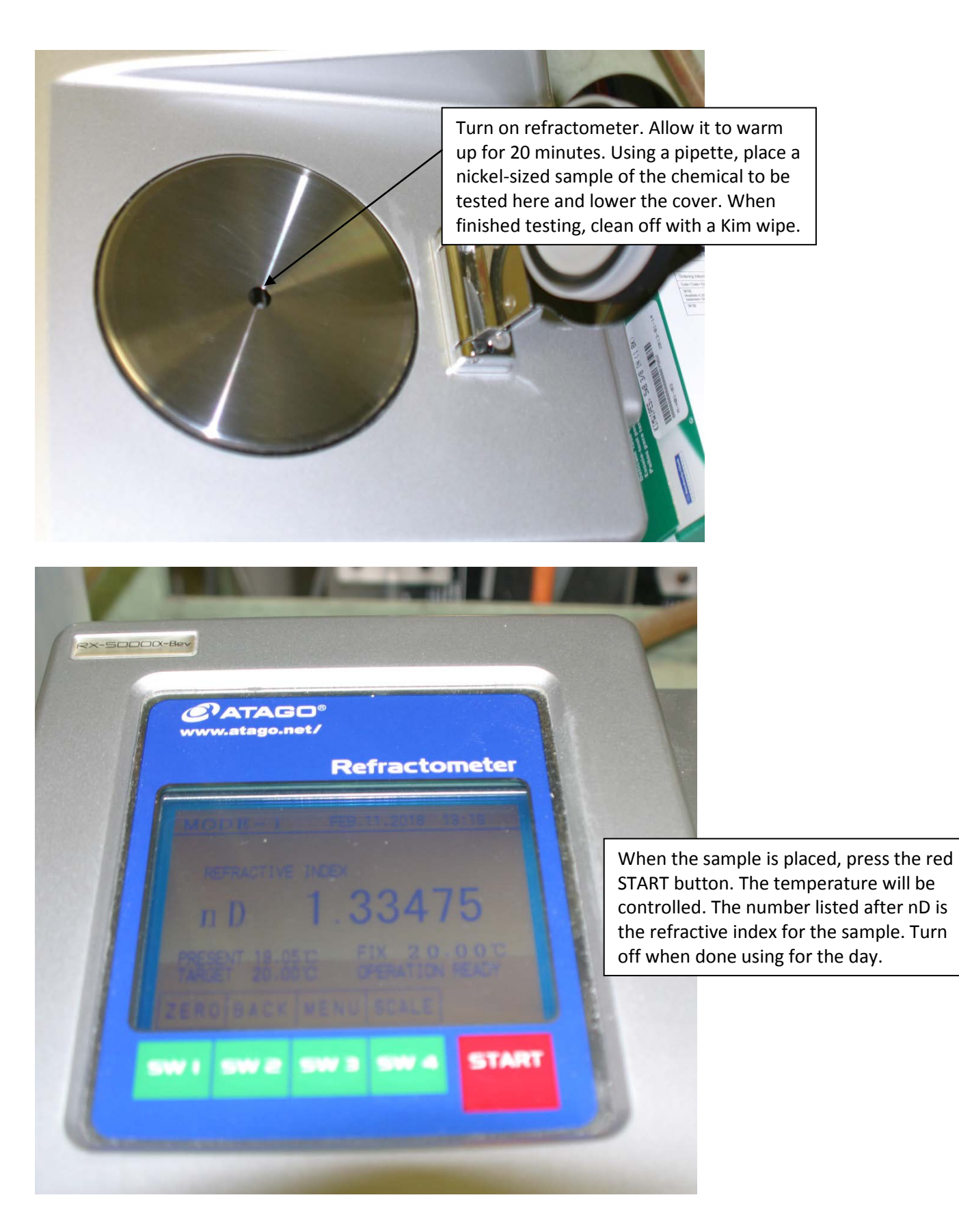